## **Using Templates in Hub Pages**

Keep your agents informed and connected to everything going on in your brokerage. Each Hub Page provides a way to communicate with your agents and staff. Templates are available to help in the creation of these pages by providing mobile ready containers.

## Selecting a Template

1. Click on the Templates button at the top of your page editor (see below).

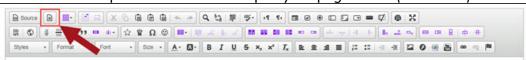

2. Select one of the Page Template options (see below).

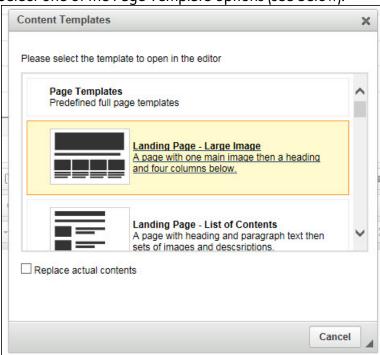

3. Your chosen option will immediately add generic text and image place holders to your page (see below).

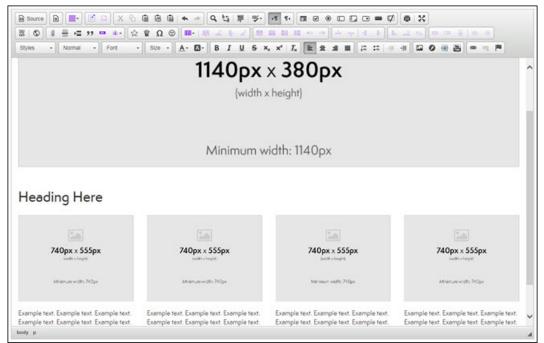

a. NOTE: Clicking the Show Blocks icon will turn on guidelines for you to see where each section begins and ends (see below).

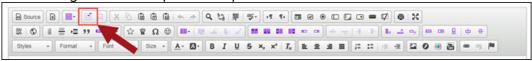

4. Replace generic text and images with your own content.